Human Resources/Payroll Services - Quick Step

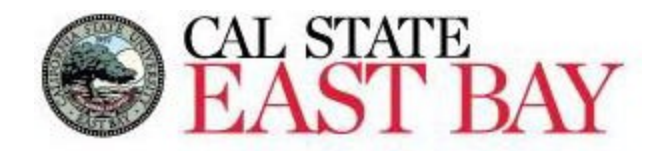

Process Name: Enter Time Module: Time & Labor

**Overview:** This document provides an overview on how to report Student Employee work hours. Please ensure all work hours are reported by the end of the respective [pay period.](http://www.csueastbay.edu/payroll/calendars.html)

## **Log In**

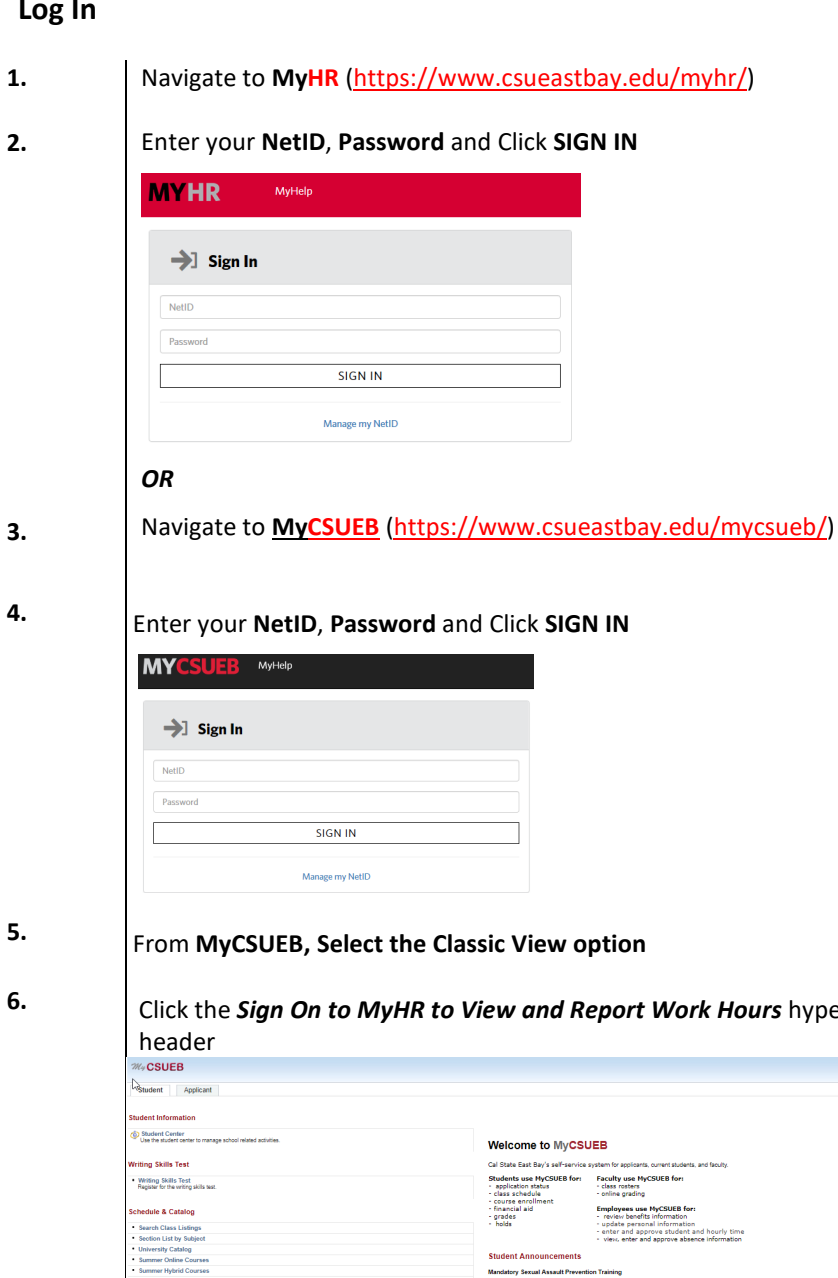

Click the *Sign On to MyHR to View and Report Work Hours* hyperlink located below the *Student Assistant Time* ۰ Home | Sign out

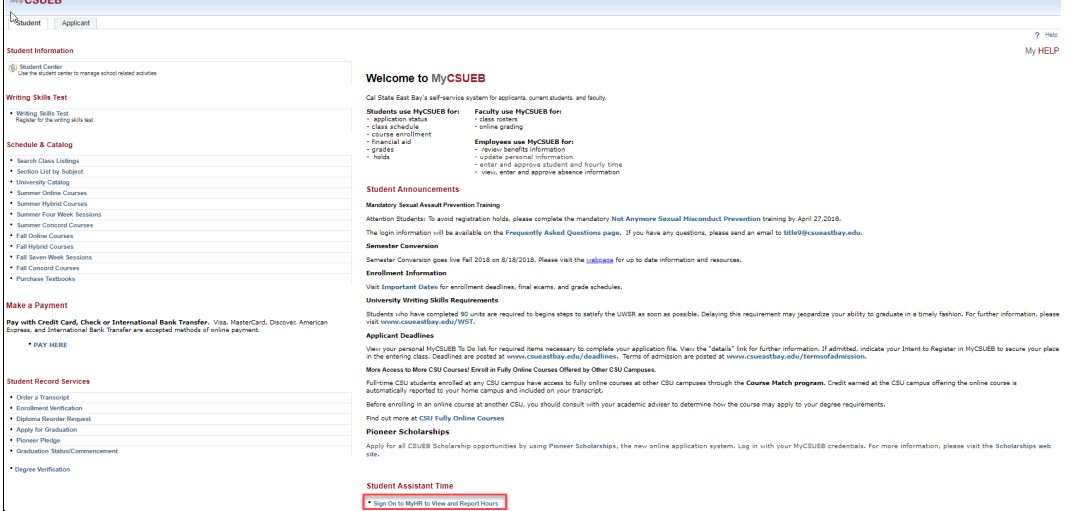

*The Student Employee* tab will display

## **Enter Time**

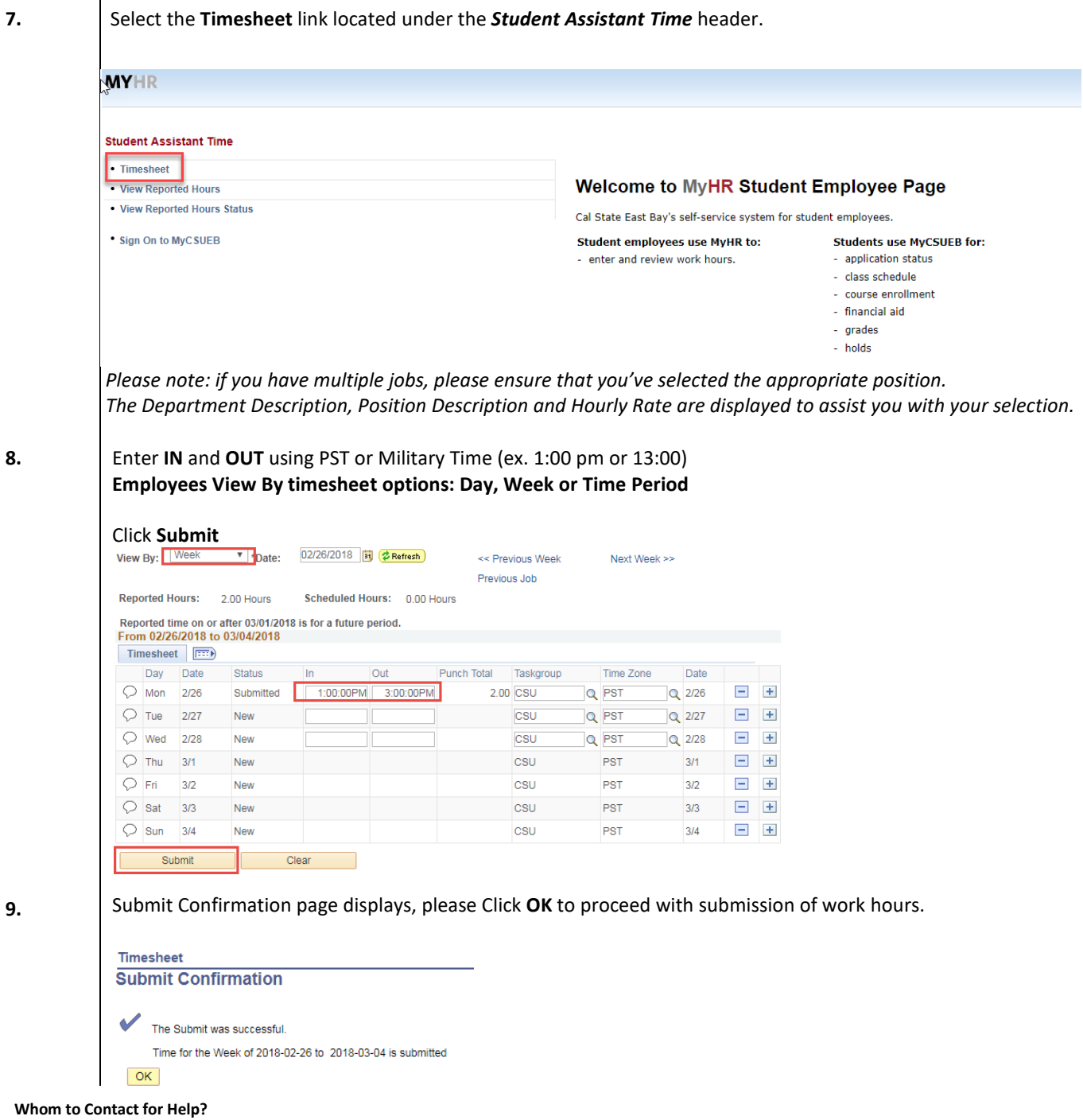

For additional help or to report problems with this functionality, please refer to Knowledge Base or log a ticket via th[e Service Desk.](https://csueastbay.service-now.com/sp)